/ Perfect Charging / Perfect Welding / **Solar Energy**

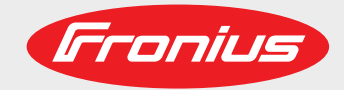

## **Fronius Symo 10 - 20 kW Fronius Eco**

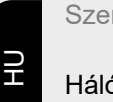

Szerelési utasítás

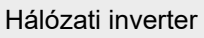

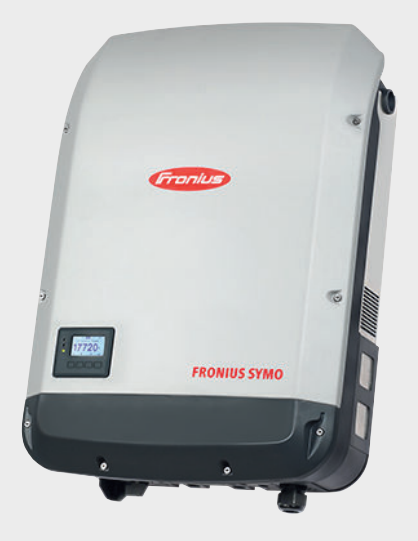

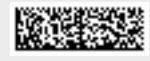

42,0426,0175,HU 025-25062021

Fronius prints on elemental chlorine free paper (ECF) sourced from certified sustainable forests (FSC).

# **Tartalomjegyzék**

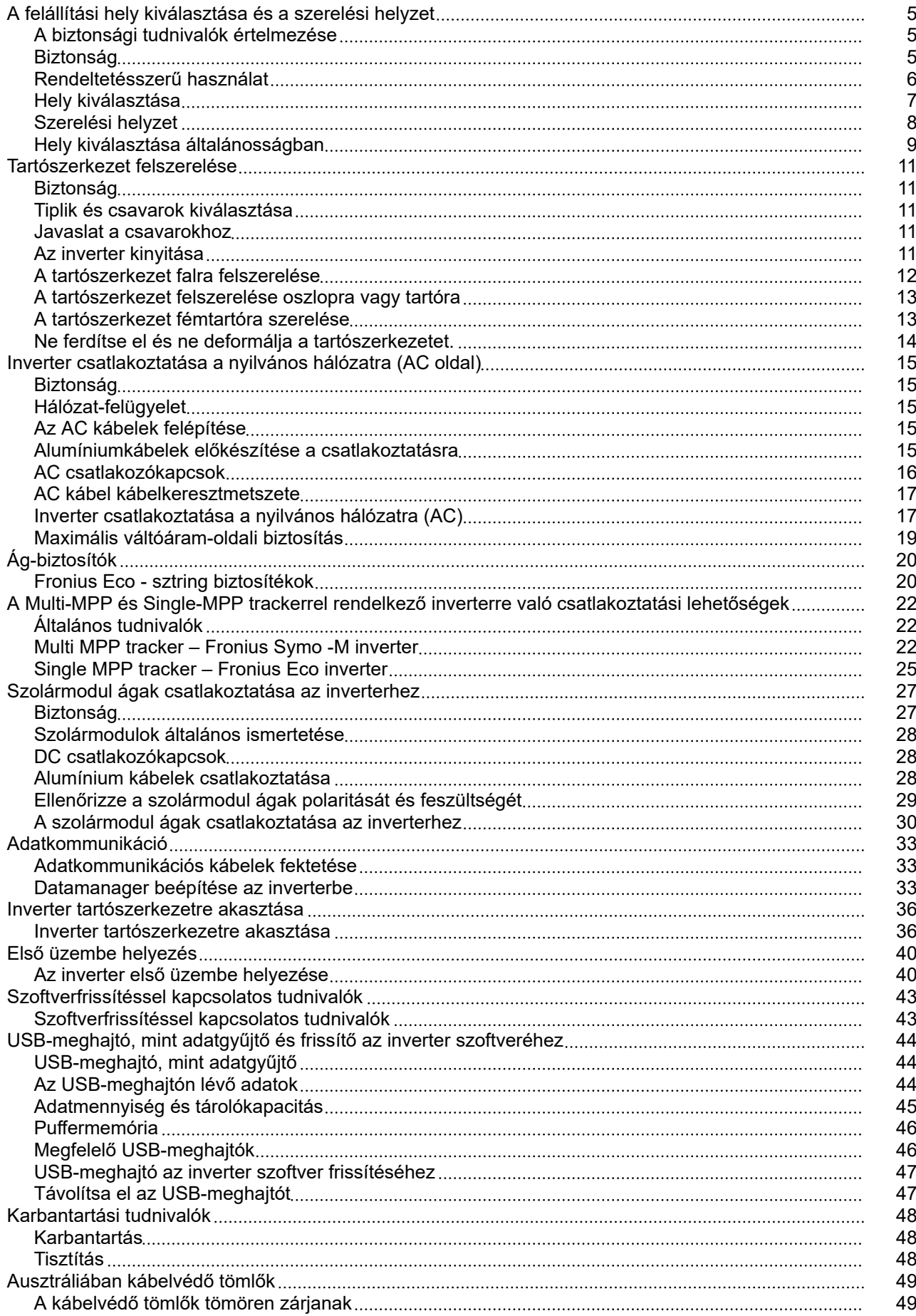

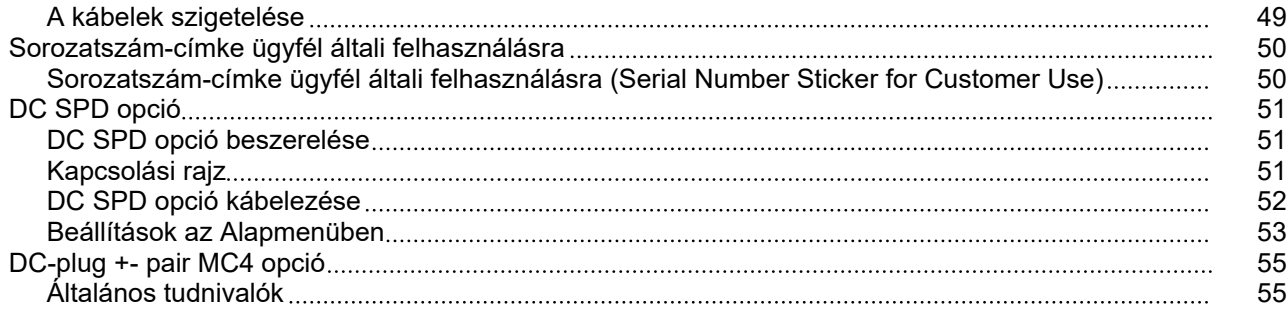

# <span id="page-4-0"></span>**A felállítási hely kiválasztása és a szerelési helyzet**

#### **FIGYELMEZTETÉS!**  $\Lambda$

#### **Közvetlenül fenyegető veszélyt jelez.**

▶ Halál vagy súlyos sérülés a következménye, ha nem kerüli el.

#### $\bigwedge$ **VESZÉLY!**

#### **Veszélyessé is válható helyzetet jelöl.**

▶ Ha nem kerüli el, következménye halál vagy súlyos sérülés lehet.

#### $\bigwedge$ **VIGYÁZAT!**

#### **Károssá válható helyzetet jelöl.**

▶ Ha nem kerüli el, következménye könnyű személyi sérülés vagy csekély anyagi kár lehet.

#### *MEGJEGYZÉS!*

**Olyan lehetőséget jelöl, amely a munka eredményét hátrányosan befolyásolja és a felszerelésben károkat okozhat.**

## **Biztonság A VESZÉLY!**

#### **Hibás kezelés és hibásan elvégzett munkák miatti veszély.**

Súlyos személyi sérülés és anyagi kár lehet a következmény.

- Az inverter üzembe helyezését csak szakképzett személyzet, kizárólag a műszaki rendelkezések keretén belül végezheti el.
- Szerelés és üzembe helyezés előtt el kell olvasni a szerelési útmutatót és a kezelési útmutatót.

#### **VESZÉLY!**

#### **Hibásan elvégzett munkák miatti veszély.**

Súlyos anyagi kár és személyi sérülés lehet a következmény.

- ▶ Túlfeszültség-védelem beépítését és csatlakoztatását csak engedéllyel rendelkező villanyszerelő végezheti!
- Tartsa be a biztonsági előírásokat!
- Minden beszerelési és csatlakoztatási munka elvégzése előtt gondoskodjon arról, hogy az inverter előtt az AC- és a DC-oldal feszültségmentes legyen.

#### <span id="page-5-0"></span>**VIGYÁZAT!**  $\sqrt{N}$

#### **Hiányos vagy szakszerűtlen telepítés miatti veszély.**

A napelemes rendszer invertereinek és egyéb áramvezető alkatrészeinek sérülésveszélye áll fenn.

A hiányos vagy szakszerűtlen telepítés a kábelek és csatlakozási helyek túlmelegedését okozhatja, valamint ívkisülést idézhet elő. Emiatt hő okozta károk keletkezhetnek, melyek következménye tűz is lehet.

Az AC és DC kábelek csatlakoztatásakor ügyeljen a következőkre:

- ▶ Húzza meg szorosan a csatlakozókapcsokat a kezelési útmutatóban megadott nyomatékkal.
- ▶ Húzza meg az összes földelőkapcsot (PE / GND) a szabad földelőkapcsokat is a kezelési útmutatóban megadott nyomatékkal.
- ▶ Ne terhelie túl a kábeleket
- ▶ Ellenőrizze a kábeleket sérülés és kifogástalan elhelyezés szempontjából
- ▶ Vegye figyelembe a biztonsági tudnivalókat, a kezelési útmutatót és a csatlakoztatásra vonatkozó helyi rendelkezéseket.
- Csavarozza az invertert mindig szilárdan a rögzítőcsavarokkal, a kezelési útmutatóban megadott nyomatékkal a tartószerkezethez.
- ▶ Mindig csak meghúzott rögzítőcsavarokkal helyezze üzembe az invertert!

**Tudnivaló!** A Fronius semmilyen, termeléskimaradás, szerelési költség stb. miatti költséget nem vállal, ami felismert elektromos ív és annak következményeként keletkezhet. A Fronius nem vállal semmilyen felelősséget az olyan tüzekért, amelyek a beépített ívfelismerés / megszakítás ellenére (pl. párhuzamos ív miatt) felléphetnek.

**Tudnivaló!** Mielőtt egy felismert ívkisülés után visszaállítja az invertert, ellenőrizze a teljes érintett napelemes rendszer esetleges károsodását.

Feltétlenül tartsa be a gyártó csatlakoztatásra, telepítésre és üzemeltetésre vonatkozó utasításait. Az összes telepítési és csatlakoztatási műveletet a megadott információknak és az előírásoknak megfelelően, gondosan végezze el, hogy a legkisebbre csökkentse a veszély lehetőségét.

Az adott csatlakoztatási helyek meghúzónyomatékai a készülékek beépítési utasításában találhatók.

**Rendeltetésszerű használat** Az inverter kizárólag arra szolgál, hogy a szolármodulok egyenáramát váltóárammá alakítsa át, és betáplálja azt a villamos közhálózatba.

- Rendeltetésellenesnek a következők számítanak:
- más vagy a megadotton túl terjedő használat
- az inverter átalakítása, kivéve, ha azt a Fronius kifejezetten ajánlotta
- olyan alkatrészek beszerelése, melyeket a Fronius kifejezetten nem ajánlott vagy nem forgalmaz.

Az ebből eredő károkért a gyártó nem felel. A garanciális igény megszűnik.

A rendeltetésszerű használathoz tartozik még

- az összes tudnivaló teljes elolvasása és betartása, valamint a kezelési útmutató és a beépítési utasítás biztonsági és veszélyekre vonatkozó útmutatásainak betartása
- karbantartási munkák elvégzése
- a beépítési utasítás szerinti szerelés

<span id="page-6-0"></span>A fotovoltaikus berendezés méretezésekor ügyelni kell arra, hogy a fotovoltaikus berendezés valamennyi eleme kizárólag csak a megengedett üzemi tartományán belül működjön.

Vegye figyelembe a szolármodul gyártója által ajánlott összes olyan intézkedést, melyek azt a célt szolgálják, hogy a szolármodul tulajdonságai hosszú időn keresztül megmaradjanak.

Vegye figyelembe az energia-szolgáltató vállalat hálózati betáplálásra és összekapcsolási módszerekre vonatkozó rendelkezéseit.

#### **Hely kiválasztása**

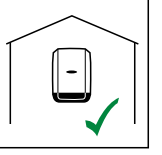

Az inverter beltéri felszerelésre alkalmas.

IP 66

Az inverter kültéri felszerelésre alkalmas.

IP 66-ös védettségének köszönhetően az inverter nem érzékeny semmilyen irányból érkező vízsugárra sem, és nedves környezetben is használható.

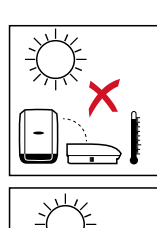

A felmelegedés lehetőség szerinti legkisebb értéken tartása érdekében ne tegye ki az invertert közvetlen napsugárzásnak. Az invertert védett helyre szerelje fel, pl. a szolármodulok környékén vagy pedig egy tetőkiugrás alá.

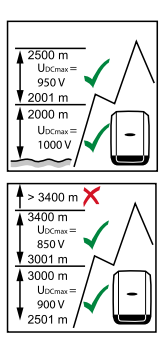

### **Fronius Symo:**

 $U<sub>DCmax</sub>$  az alábbi tengerszint feletti telepítési magasságok esetén:  $0 - 2000m = 1000V$ 2001 - 2500m = 950 V 2501 - 3000m = 900 V

3001 - 3400m = 850 V

**FONTOS!** Az invertert 3400 m tengerszint feletti telepítési magasság felett nem szabad felszerelni és üzemeltetni.

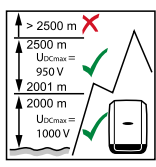

**Fronius Eco:**

UDCmax az alábbi tengerszint feletti telepítési magasság esetén:  $0 - 2000m = 1000V$ 2001 - 2500m = 950 V

**FONTOS!** Az invertert 2500 m tengerszint feletti telepítési magasság felett nem szabad felszerelni és üzemeltetni.

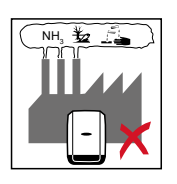

Ne szerelje fel az invertert a következő helyekre:

ammónia, maró gőzök, savak vagy sók hatásának kitett helyekre (pl. műtrágyaraktárak, istállók szellőztető nyílásai, vegyi üzemek, cserzőműhelyek stb. közelébe).

<span id="page-7-0"></span>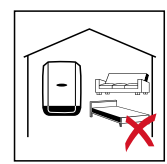

Mivel az inverter bizonyos üzemállapotokban kisebb zajokat kelt, ezért ne szerelje fel lakóterület közvetlen környezetébe.

Ne szerelje fel az invertert a következő helyeken:

- Olyan helyiségekben, ahol haszonállatok (lovak, szarvasmarhák, juhok, sertések stb.) tartása miatt fokozott a balesetveszély
- Istállókban és az azokkal határos mellékhelyiségekben
- Szénát, szalmát, szecskát, tápokat, műtrágyát stb. raktározó és tároló helyiségekben.

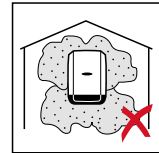

Az inverter alapvetően pormentesen zárt kivitelű. Erősen poros területeken azonban beporosodhatnak a hűtőfelületek, ami csökkenti a termikus teljesítőképességet. Ilyen esetben rendszeres tisztítás szükséges. Ezért erősen poros helyiségekben és környezetben nem ajánlatos a felszerelés.

- Ne szerelje fel az invertert a következő helyeken:
- Üvegházakban
- Gyümölcsöt, zöldséget és szőlészeti termékeket tároló és feldolgozó helyiségekben
- Magvakat, zöldtakarmányokat és egyéb takarmányokat feldolgozó helyiségekben

#### **Szerelési helyzet**

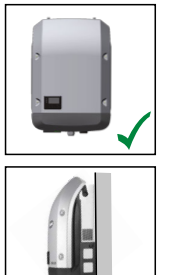

Az inverter függőleges falra vagy oszlopra történő függőleges szerelésre alkalmas.

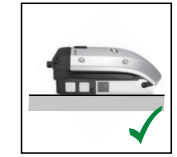

Az inverter vízszintes szerelésre alkalmas.

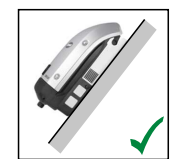

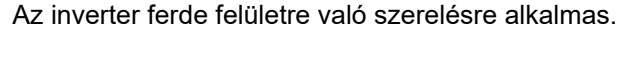

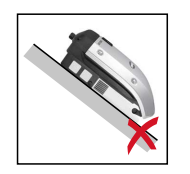

Ne szerelje fel az invertert felfelé álló csatlakozókkal ferde felületre.

<span id="page-8-0"></span>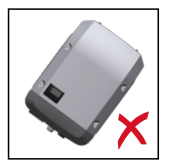

Ne szerelje fel ferdén az invertert függőleges falra vagy oszlopra.

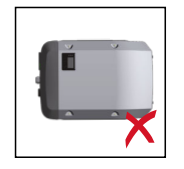

Ne szerelje fel vízszintesen az invertert függőleges falra vagy oszlopra.

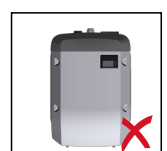

Ne szerelje fel az invertert felfelé álló csatlakozókkal függőleges falra vagy oszlopra.

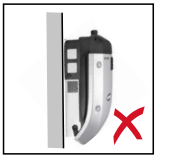

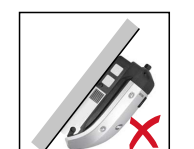

Ne szerelje fel az invertert kinyúlva, felfelé álló csatlakozókkal.

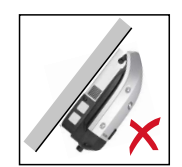

Ne szerelje fel az invertert kinyúlva, lefelé álló csatlakozókkal.

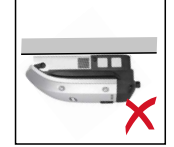

Ne szerelje fel az invertert mennyezetre.

#### **Hely kiválasztása általánosságban**

Az inverter helyének kiválasztásakor vegye figyelembe a következő kritériumokat:

Telepítés csak szilárd, nem éghető felületre

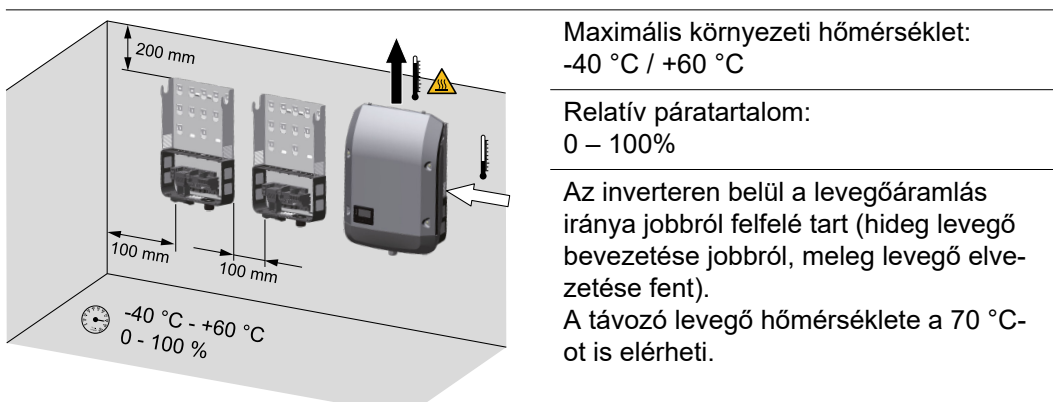

Amennyiben az invertert kapcsolószekrénybe vagy hasonló zárt helyre építik be, kényszerszellőztetéssel kell gondoskodni a megfelelő hőelvezetésről.

Ha az invertert istálló külső falára kell szerelni, akkor az inverter és a szellőző-, ill. épületnyílások között legalább 2 m távolságot kell tartani minden irányban. A szerelés helyén nem lehet jelen ammónia, maró gőzök, sók vagy savak által okozott járulékos terhelés.

## <span id="page-10-0"></span>**Tartószerkezet felszerelése**

## **Biztonság A** VESZÉLY!

#### **Kondenzátorok maradék feszültsége miatti veszély.**

Áramütés lehet a következmény.

▶ Várja ki végig a kondenzátorok kisülési idejét. A kisülési idő 5 perc.

### **VIGYÁZAT!**

#### **Az inverter csatlakozó részében lévő csatlakozókapcsok és érintkezők elszennyeződése vagy víz miatti veszély.**

Az inverter tartós károsodása lehet a következmény.

- ▶ Fúráskor ügyeljen arra, hogy a csatlakozó részben lévő csatlakozókapcsok és érintkezők ne szennyeződjenek el vagy nedvesedjenek be.
- ▶ A teljesítményátviteli egység nélküli tartószerkezet IP-védettsége nem felel meg a komplett inverter védettségének és ezért nem szabad teljesítményátviteli egység nélkül felszerelni.
- ▶ A szerelés során védje a tartószerkezetet az elszennyeződéstől és a nedvességtől.

#### **Tudnivaló!**

Az IP 66 védettség csak akkor áll fenn, ha

- az inverter a tartószerkezetbe be van akasztva és fixen össze van csavarozva a tartószerkezettel,
- az adatkommunikációs terület burkolata fel van szerelve és csavarral rögzítve van az inverteren.

Az inverter nélküli tartószerkezet védettsége IP 20!

**Tiplik és csavarok kiválasztása Fontos!** Az alapfelület minőségétől függően a tartószerkezetre szereléshez különféle rögzítőanyagokra van szükség. Ezért a rögzítőanyagok nem tartoznak bele az inverter szállítási terjedelmébe. A megfelelő rögzítőanyagok kiválasztásáért maga a szerelő a felelős.

**Javaslat a csavarokhoz** Az inverter szereléséhez a gyártó 6-8 mm átmérőjű acél vagy alumínium csavarok alkalmazását ajánlja.

**Az inverter kinyitása VESZÉLY!**

**Nem megfelelő védővezető-összekötés miatti veszély.**

Súlyos személyi sérülés és anyagi kár lehet a következmény.

▶ A ház csavarjai megfelelő védővezető-csatlakozást biztosítanak a ház földeléséhez és ezeket semmi esetre sem szabad megbízható védővezető-csatlakozás nélküli más csavarra cserélni!

<span id="page-11-0"></span>![](_page_11_Figure_0.jpeg)

### **A tartószerkezet falra felszerelése**

![](_page_11_Figure_2.jpeg)

<span id="page-12-0"></span>![](_page_12_Picture_0.jpeg)

#### **A tartószerkezet felszerelése oszlopra vagy tartóra**

![](_page_12_Figure_2.jpeg)

Az inverter oszlopra vagy tartóra szerelése esetén a Fronius a Rittal GmbH "Pole clamp" (rendelési sz.: SZ 2584.000) oszloprögzítő készletét javasolja. A készlettel az inverter a következő átmérőjű kerek vagy négyszögletes oszlopra szerelhető: Æ 40 - 190 mm (kerek oszlop), ÿ 50 - 150 mm (szögletes oszlop).

#### **A tartószerkezet fémtartóra szerelése**

#### *MEGJEGYZÉS!*

**A fémtartók szerelésekor az inverter nem tehető ki a hátoldal felől érkező esővíz vagy fröccsenő víz hatásának.**

Lássa el megfelelő esővíz vagy fröccsenő víz elleni védelemmel.

A tartószerkezetet legalább 4 ponton rögzíteni kell.

<span id="page-13-0"></span>![](_page_13_Picture_0.jpeg)

**Ne ferdítse el és ne deformálja a tartószerkezetet.** **Tudnivaló!** A tartószerkezet falra vagy oszlopra szerelésekor ügyeljen arra, hogy a tartószerkezet ne vetemedjen el vagy ne deformálódjon.

![](_page_13_Figure_3.jpeg)

## <span id="page-14-0"></span>**Biztonság A** VESZÉLY!

### **Hibás kezelés és hibásan elvégzett munkák miatti veszély.**

Súlyos személyi sérülés és anyagi kár lehet a következmény.

- ▶ Az inverter üzembe helyezését csak szakképzett személyzet, kizárólag a műszaki rendelkezések keretén belül végezheti el.
- Szerelés és üzembe helyezés előtt el kell olvasni a szerelési útmutatót és a kezelési útmutatót.

#### $\bigwedge$ **VESZÉLY!**

#### **Hálózati feszültség és fénynek kitett szolármoduloktól jövő DC feszültség miatti veszély.**

Áramütés lehet a következmény.

- ▶ Minden csatlakoztatási munka elvégzése előtt gondoskodjon arról, hogy az inverter előtt az AC- és a DC-oldal feszültségmentes legyen.
- ▶ A villamos hálózatra való fix csatlakoztatást csak engedéllyel rendelkező villanyszerelő végezheti.

#### **VIGYÁZAT!**  $\sqrt{N}$

### **Nem szabályszerűen meghúzott csatlakozókapcsok miatti veszély.**

Az inverter termikus károsodása okozta tűz lehet a következmény.

▶ Az AC és DC kábelek csatlakoztatásakor ügyeljen arra, hogy a megadott nyomatékkal húzza meg az összes csatlakozókapcsot.

![](_page_14_Picture_176.jpeg)

#### **Alumíniumkábele k előkészítése a csatlakoztatásra**

Az AC-oldali csatlakozókapcsok egyhuzalos, körszelvényű alumíniumkábelek csatlakoztatására alkalmasak. Mivel az alumínium levegővel való reakcióba lépésekor ellenálló, nem vezetőképes oxidréteg alakul ki, alumíniumkábelek csatlakoztatásakor a következőket figyelembe kell venni:

- csökkentett méretezési áram alumínium kábeleknél,
- az alább ismertetett csatlakozatási feltételek.

Alumínium kábelek használata esetén mindig ügyeljen a kábelgyártó információira.

<span id="page-15-0"></span>A kábelkeresztmetszet méretezésekor vegye figyelembe a helyi rendelkezéseket.

#### **Csatlakoztatási feltételek:**

**1** Tisztítsa meg a lecsupaszított kábelvéget alapos lekaparással az oxidrétegtől, pl. egy késsel.

**FONTOS!** Ne használjon kefét, reszelőt vagy csiszolópapírt; mert az alumíniumrészecskék megtapadnak és átkerülhetnek más vezetőkre is.

- **2** Az oxidréteg eltávolítása után kenje be a kábelvéget semleges zsírral, pl. sav- és lúgmentes vazelinnel.
- **3** A kábelvéget közvetlenül a csatlakozókapocsba csatlakoztassa.

**FONTOS!**A műveleteket meg kell ismételni, ha a kábelt lecsatlakoztatta és újra vissza kell csatlakoztatni.

![](_page_15_Figure_7.jpeg)

PE Védővezető / földelés

L1-L3 Fázisvezető

N Nullavezető

megengedett.

Maximális kábelkeresztmetszet vezetőkábelenként: 16 mm²

Minimális kábelkeresztmetszet vezetőkábelenként: az AC-oldalon lévő biztosítóval védett értéknek megfelelő, de legalább 2,5 mm²

Az AC kábelek érvéghüvelyek nélkül csatlakoztathatók az AC csatlakozókapcsokhoz.

**FONTOS!** 16 mm² keresztmetszetű AC kábelekhez használt érvéghüvelyek esetén az érvéghüvelyeket négyszög keresztmetszettel kell krimpelni. Szigetelőgalléros érvéghüvelyek használata csak max. 10 mm² kábelkeresztmetszetig

10 - 12 kW teljesítményosztály esetén M32 PG tömszelencével (ø 7 - 15 mm) történik a szerelés.

15 - 17,5 kW teljesítményosztály esetén M32 PG tömszelencével (ø 18 - 25 mm) történik a szerelés és M32 PG tömszelence (ø 7 - 15 mm) van mellékelve.

![](_page_16_Picture_129.jpeg)

<span id="page-16-0"></span>![](_page_16_Picture_130.jpeg)

**Inverter csatlakoztatása a nyilvános hálózatra (AC)**

#### **Tudnivaló!**

- Az AC kábelek AC csatlakozókapcsokra történő csatlakoztatásakor hurkot kell képezni az AC kábelekkel!
- Az AC kábelek metrikus tömszelence segítségével való rögzítésekor ügyeljen arra, hogy a hurkok ne nyúljanak túl a csatlakozó részen.

Ellenkező esetben az invertert esetleg nem lehet lezárni.

#### **Tudnivaló!**

- Gondoskodjon róla, hogy a hálózat nullavezetője földelve legyen. IT-hálózatoknál (szigetelt hálózatok földelés nélkül) ez a feltétel nem adott, és az invertert nem lehet üzemeltetni.
- Az inverter üzemeléshez szükséges a nullavezető csatlakoztatása. A túl kicsire méretezett nullavezetőnek káros hatása lehet az inverter betáplálására. A nullavezetőt legalább 1 A áramerősségre kell méretezni.

**FONTOS!** Az AC kábel PE védővezetőjét úgy kell fektetni, hogy az a húzásmentesítő meghibásodása esetén utolsóként váljon le.

A PE védővezetőket például hosszabbra kell méretezni és hurkolva kell fektetni.

![](_page_16_Figure_13.jpeg)

![](_page_16_Figure_14.jpeg)

*Fronius Symo*

![](_page_17_Figure_0.jpeg)

Torque (Nm / Ibf in  $) \rightarrow$  see printing near wire terminal

**3** A Fronius Eco-nál egy ferritgyűrűn kell átvezetni a három fázist és a nullavezetőt. A ferritgyűrűt kiszállításkor mellékeljük az inverterhez.

A védővezetőt (PE) nem szabad átvezetni a ferritgyűrűn.

**4 A** rögzítőcsavart nem használt<br> **A** rögzítőcsavart nem használt<br>
védővezető-csatlakozó (PE) es védővezető-csatlakozó (PE) esetén is meg kell húzni.

> **Tudnivaló!** A csatlakozókapcsok alatt oldalt felnyomtatott nyomatékadatokat figyelembe kell venni!

![](_page_17_Figure_5.jpeg)

Ha az AC kábelek a DC főkapcsoló tengelye fölött vagy a DC főkapcsoló csatlakozóblokkon keresztben vannak vezetve, akkor az inverter elfordításakor megsérülhetnek vagy az inverter nem fordítható el teljesen.

**FONTOS!** Ne vezesse az AC kábeleket a DC főkapcsoló tengelye fölött és a DC főkapcsoló csatlakozóblokkján keresztben!

Ha túl hosszú AC vagy DC kábeleket kábelhurokban kell vezetni a csatlakozó részen, akkor rögzítse a kábeleket kábelkötözővel az erre a célra szolgáló szemekhez a csatlakozóblokk felső és alsó oldalán.

![](_page_17_Figure_9.jpeg)

<span id="page-18-0"></span>![](_page_18_Figure_0.jpeg)

![](_page_18_Picture_1.jpeg)

*Fronius Symo Fronius Eco*

#### **Maximális váltóáram-oldali biztosítás**

![](_page_18_Picture_5.jpeg)

![](_page_18_Picture_148.jpeg)

![](_page_18_Figure_7.jpeg)

### **Fontos tudnivaló!**

A helyi rendelkezések, az energiaszolgáltató vállalat vagy a helyszíni körülmények hibaáram védőkapcsoló használatát követelhetik meg az AC csatlakozóvezetékben. Ebben az esetben általában elegendő egy A típusú, legalább 100 mA kioldóáramú hibaáram kapcsoló. Egyes esetekben és a helyi adottságoktól függően azonban az A típusú hibaáram-védőkapcsoló hibásan is kioldhat. Ezért a Fronius frekvenciaátalakítókhoz való megfelelő hibaáram-védőkapcsoló használatát javasolja.

# <span id="page-19-0"></span>**Ág-biztosítók**

**Fronius Eco sztring biztosítékok**

### **VESZÉLY!**

#### **A biztosítótartókon lévő feszültség miatt veszély áll fenn.**

Áramütés lehet a következmény. A biztosítótartók feszültség alatt állnak, ha az inverter DC csatlakozóján feszültség van, még akkor is, ha a DC kapcsoló ki van kapcsolva.

▶ Mindenféle, az inverter biztosítótartóján végzett munka előtt gondoskodni kell arról, hogy a DC oldal feszültségmentes legyen.

A sztring biztosítékok Fronius Eco-ban történő alkalmazásával a napelemek külön biztosítva vannak.

A napelem-modulok biztosítóinak a meghatározásában a mindenkori modul adatlapján lévő  $I_{SC}$  rövidzárlati áramerősség, a maximális soros sztringbiztosíték-érték (pl. Maximum Series Fuse Rating) a mérvadó. A maximális sztring biztosíték csatlakozókapcsonként 20 A. A maximális MPP áram (névleges áram, üzemi áram) I<sub>max</sub> áganként 15 A.

A biztosítékokra vonatkozó nemzeti rendelkezéseket be kell tartani. A sztring biztosítékok megfelelő kiválasztásáért a kivitelező villanyszerelő felelős.

![](_page_19_Figure_9.jpeg)

**Fontos tudnivaló!** A tűzveszély elkerülése érdekében a hibás biztosítékokat csak azonos típusú és értékű biztosítókra szabad cserélni.

Az invertert opcionálisan a következő biztosítékokkal szállítjuk:

- 6 darab 15 A-es sztring biztosíték a DC+ bemeneten és 6 darab fémcsap a DCbemeneten. A beépített sztring biztosítékok névleges feszültsége 1000 V, mérete 10x38 mm.
- 12 darab fémcsap

**A biztosítékok kicserélése:**

![](_page_20_Figure_1.jpeg)

![](_page_20_Figure_2.jpeg)

![](_page_20_Figure_3.jpeg)

## <span id="page-21-0"></span>**A Multi-MPP és Single-MPP trackerrel rendelkező inverterre való csatlakoztatási lehetőségek**

**Általános tudnivalók** Multi MPP trackerrel rendelkező inverterek, például a Fronius Symo–M esetén 2 egymástól független DC-bemenet (MPP tracker) áll rendelkezésre. Mind a két MPP tracker különböző számú modullal helyezhető üzembe.

> **FONTOS TUDNIVALÓ!** Leágazásonként a napelem-modulok számának MPP trackerenként azonosnak kell lennie.

MPP trackerenként a DC+ számára 3 csatlakozókapocs áll rendelkezésre. Összesen 6 DC- csatlakozókapocs van.

Single MPP trackerrel rendelkező inverterek, például a Fronius Eco esetén 1 DC-bemenet (MPP tracker) áll rendelkezésre. Leágazásonként a napelem-modulok számának azonosnak kell lennie. Az MPP tracker esetén 6 DC+, valamint 6 DC- csatlakozókapocs áll rendelkezésre.

**Multi MPP tracker üzem mindkét MPP trackerrel rendelkező inverteren**

![](_page_21_Figure_6.jpeg)

*Két napelem-mező csatlakoztatása Multi MPP trackerrel rendelkező inverterre*

![](_page_21_Picture_154.jpeg)

**Multi MPP tracker – Fronius Symo -**

**M inverter**

![](_page_22_Picture_135.jpeg)

Ossza el a szolármodul ágakat a két MPP tracker bemenetre (DC+1 és DC+2). A DCcsatlakozókapcsok tetszés szerint használhatók, mivel belül össze vannak kötve. A tisztán számozott csatlakozó azonban a DC- csatlakozókapcson is megkönnyíti a megfelelő ág megtalálását, például ellenőrzési intézkedéseknél. Az első üzembe helyezés során állítsa a 2. MPP trackert "Be" állásra. Természetesen ezt utólag az inverter Alapbeállítások menüjében is megteheti.

### **Single MPP tracker üzem mindkét MPP trackerrel rendelkező inverteren**

Ha a napelem ágak össze vannak kapcsolva az ág gyűjtődobozzal (GAK – generátor csatlakozódoboz) és egy DC ág áthidalja az invertertől való távolságot, akkor ez a DC ág a következők szerint csatlakoztatható az inverterre.

#### **Áthidalás**

![](_page_22_Figure_5.jpeg)

Áthidalás során áthidalható egymással az 1. MPP tracker és a 2. MPP tracker. Ez a képen bemutatott módon a DC+1 (2. pin) csatlakozón keresztül a DC+2 (1. pin) csatlakozón megy végbe.

**FONTOS!** A 2. MPP trackert KI állásba kell állítani. Ezt az inverter Alapbeállítás menüjében ellenőrizheti.

**FONTOS!** A DC csatlakozóvezeték és az áthidalás kábelátmérőjének azonosnak kell lennie. A DC csatlakozókapocs áthidalása nem szükséges, mivel az belül át van hidalva.

#### **DC Con Kit 25 csatlakozókészlet**

A Fronius DC Con Kit 25 (4,251,015) segítségével a szolármodul ág akár 25 mm² keresztmetszetig is csatlakoztatható az inverterhez.

![](_page_23_Figure_0.jpeg)

Első üzembe helyezésnél a 2. MPP trackert "Ki" állásba kell állítani. Ez utólag az inverter Alapbeállítások menüjében is megtehető. A DC Con Kit 25 csatlakozókészlet használatával a csatlakoztatott DC vezetékek DC sztringei mindkét bemeneten egyenletesen oszlanak el.

A DC Con Kit 25 csatlakozókészlet napelemes kábelcsatlakozásának nyomatéka: 5,5 Nm / 50 lb-in

#### **DC Con Kit 35 csatlakozókészlet**

A Fronius DC Con Kit 35 (4,251,029) segítségével a napelemes sztring akár 35 mm² keresztmetszetig is csatlakoztatható az inverterhez.

![](_page_23_Figure_5.jpeg)

Első üzembe helyezésnél a 2. MPP trackert "Ki" állásba kell állítani. Ez utólag az inverter Alapbeállítások menüjében is megtehető.

A DC Con Kit 35 csatlakozókészlet használatával a csatlakoztatott DC vezetékek DC sztringei mindkét bemeneten egyenletesen oszlanak el.

<span id="page-24-0"></span>![](_page_24_Picture_0.jpeg)

A DC Con Kit 35 csatlakozókészlet napelemes kábelcsatlakozásának nyomatéka: 3 Nm

#### **Single MPP tracker – Fronius Eco inverter**

#### **Single MPP tracker üzem az MPP trackerrel rendelkező inverteren**

Ha a napelem ágak össze vannak kapcsolva az ág gyűjtődobozzal (röviden GAK – generátor csatlakozódoboz) és egy DC ág áthidalja az invertertől való távolságot, akkor ez a DC ág a következők szerint csatlakoztatható az inverterre.

![](_page_24_Picture_130.jpeg)

#### **DC Con Kit 25 csatlakozókészlet**

A Fronius DC Con Kit 25 (4,251,015) segítségével a szolármodul ág akár 25 mm² keresztmetszetig is csatlakoztatható az inverterhez.

![](_page_24_Figure_8.jpeg)

*Több összekapcsolt napelem-mező csatlakoztatása egy vezetékkel Multi MPP trackerrel rendelkező inverterhez*

A DC Con Kit 25 csatlakozókészlet használatával a csatlakoztatott DC vezetékek DC sztringei mindkét bemeneten egyenletesen oszlanak el.

![](_page_25_Figure_0.jpeg)

A DC Con Kit 25 csatlakozókészlet napelemes kábelcsatlakozásának nyomatéka: 5,5 Nm / 50 lb-in

### **DC Con Kit 35 csatlakozókészlet**

A Fronius DC Con Kit 35 (4,251,029) segítségével a szolármodul ág akár 35 mm² keresztmetszetig is csatlakoztatható az inverterhez.

![](_page_25_Figure_4.jpeg)

A DC Con Kit 35 csatlakozókészlet használatával a csatlakoztatott DC vezetékek DC sztringei mindkét bemeneten egyenletesen oszlanak el. DC Con Kit 35 csatlakozókészlet napelemes kábelcsatlakozásának nyomatéka: 3 Nm

A DC Con Kit 35 csatlakozókészlet napelemes kábelcsatlakozásának nyomatéka: 3 Nm

## <span id="page-26-0"></span>**Biztonság A** VESZÉLY!

#### **Hibás kezelés és hibásan elvégzett munkák miatti veszély.**

Súlyos személyi sérülés és anyagi kár lehet a következmény.

- ▶ Az inverter üzembe helyezését csak szakképzett személyzet, kizárólag a műszaki rendelkezések keretén belül végezheti el.
- Szerelés és üzembe helyezés előtt el kell olvasni a szerelési útmutatót és a kezelési útmutatót.

#### **VESZÉLY!**  $\bigwedge$

#### **Hálózati feszültség és fénynek kitett szolármoduloktól jövő DC feszültség miatti veszély.**

Áramütés lehet a következmény.

- ▶ Minden csatlakoztatási munka elvégzése előtt gondoskodjon arról, hogy az inverter előtt az AC- és a DC-oldal feszültségmentes legyen.
- ▶ A villamos közhálózatra való fix csatlakoztatást csak engedéllyel rendelkező villanyszerelő végezheti.

#### **VESZÉLY!**  $\bigwedge$

**Hálózati feszültség és a szolármoduloktól jövő DC feszültség miatti veszély.** Áramütés lehet a következmény.

- ▶ A DC főkapcsoló kizárólag a teljesítményátviteli egység áramtalanítására szolgál. Kikapcsolt DC főkapcsoló esetén a csatlakozó rész továbbra is feszültség alatt áll.
- ▶ Valamennyi karbantartási és szervizelési munkát csak akkor szabad elvégezni, ha a teljesítményátviteli egység és a csatlakozó rész egymástól le van választva.
- ▶ A teljesítményátviteli egység különálló részét csak feszültségmentes állapotban szabad leválasztani a csatlakozó részről.
- ▶ Az inverter teljesítményátviteli egységén csak a Fronius által kiképzett szervizszemélyzet végezhet karbantartási és szerviztevékenységet.

### **VIGYÁZAT!**

**Nem szabályszerűen meghúzott csatlakozókapcsok miatti veszély.**

Az inverter termikus károsodása okozta tűz lehet a következmény.

▶ Az AC és DC kábelek csatlakoztatásakor ügyeljen arra, hogy a megadott nyomatékkal húzza meg az összes csatlakozókapcsot.

#### ∧ **VIGYÁZAT!**

#### **Túlterhelés miatti veszély.**

Az inverter megsérülése lehet a következmény.

- ▶ Fronius Symo: Egy DC csatlakozókapocsra maximum 33 A csatlakoztatható.<br>▶ Fronius Eco: Egy DC csatlakozókapocsra maximum 15 A csatlakoztatható.
- ▶ Fronius Eco: Egy DC csatlakozókapocsra maximum 15 A csatlakoztatható.
- ▶ A DC+ és DC- kábeleket pólushelyesen csatlakoztassa az inverter DC+ és DCcsatlakozókapcsaira.
- Vegye figyelembe a maximális DC bemeneti feszültséget.

**Tudnivaló!** Az inverterhez csatlakoztatott szolármoduloknak teljesíteniük kell az IEC 61730 Class A szabvány előírásait.

<span id="page-27-0"></span>**Szolármodulok általános ismertetése**

A szolármodulok megfelelő kiválasztásához és az inverter lehetőség szerinti gazdaságos használatához vegye figyelembe a következő pontokat:

- A szolármodulok üresjárati feszültsége állandó értékű napsugárzásnál és csökkenő hőmérsékletnél emelkedik. Az üresjárati feszültségnek nem szabad túllépnie a maximálisan megengedett rendszerfeszültséget. A megadott értékeknél nagyobb üresjárati feszültség tönkreteszi az invertert, és minden garanciális jog megszűnik.
- Vegye figyelembe a szolármodulok adatlapján található hőmérsékleti együtthatókat.
- A szolármodul méretezésére az erre a célra alkalmas méretezőprogramok, mint például a Fronius Solar.configurator (a http://www.fronius.com weboldalon megkapható) szolgáltatnak pontos értékeket.

**Tudnivaló!** A szolármodulok csatlakoztatása előtt ellenőrizze, hogy a gyártó adatai alapján a szolármodulokra meghatározott feszültségérték megfelel-e a realitásoknak.

#### **DC csatlakozókapcsok**

![](_page_27_Figure_8.jpeg)

Maximális kábelkeresztmetszet DC kábelenként: 16 mm²

Minimális kábelkeresztmetszet DC kábelenként:  $2.5$  mm<sup>2</sup>

A DC kábelek érvéghüvelyek nélkül csatlakoztathatók a DC csatlakozókapcsokba.

**FONTOS!** 16 mm² keresztmetszetű DC kábelekhez használt érvéghüvelyek esetén az érvéghüvelyeket négyszög keresztmetszettel kell krimpelni. Szigetelőgalléros érvéghüvelyek használata csak max. 10 mm² kábelkeresztmetszetig megengedett.

6 mm-nél nagyobb kábelátmérőjű kettős szigetelésű DC csatlakozóvezetékek esetén a külső köpenyt 70 mm-en el kell távolítani annak érdekében, hogy a kábelt a DC csatlakozókapocshoz lehessen csatlakoztatni.

**Fontos tudnivaló!** A szolármodul ágak hatékony húzásmentesítése érdekében kizárólag azonos keresztmetszetű kábeleket használjon.

![](_page_27_Figure_15.jpeg)

**Alumínium kábelek csatlakoztatása**

Az DC-oldali csatlakozókapcsok alkalmasak egyhuzalos körszelvényű alumíniumkábelek csatlakoztatására. Mivel az alumínium levegővel való reakcióba lépésekor ellenálló, nem

<span id="page-28-0"></span>vezetőképes oxidréteg alakul ki, alumíniumkábelek csatlakoztatásakor a következőket figyelembe kell venni:

- alumínium kábeleknél csökkentett méretezési árammal kell számolni
- figyelembe kell venni az alább ismertetett csatlakozatási feltételeket

**Tudnivaló!** Alumínium kábelek használata esetén mindig ügyeljen a kábel gyártója által biztosított információkra.

**Tudnivaló!** A kábelkeresztmetszet méretezésekor vegye figyelembe a helyi előírásokat.

#### **Csatlakoztatási feltételek:**

**1** A lecsupaszított kábelvéget alapos lekaparással tisztítsa meg az oxidrétegtől, pl. egy késsel

**FONTOS!** Ne használjon kefét, reszelőt vagy csiszolópapírt; mert az alumínium részecskék megtapadnak és átkerülhetnek más vezetőkre is.

- **2** Az oxidréteg eltávolítása után a kábelvéget kenje be semleges zsírral, pl. sav- és lúgmentes vazelinnel
- **3** A kábelvéget közvetlenül a csatlakozókapocsba csatlakoztassa

**FONTOS!** A műveleteket meg kell ismételni, ha a kábelt leválasztotta és újra vissza kell csatlakoztatni.

### **VIGYÁZAT!**

**Ellenőrizze a szolármodul ágak polaritását és feszültségét**

#### **Helytelen polaritás és feszültség miatti veszély.**

Az inverter megsérülése lehet a következmény.

- ▶ A csatlakoztatás előtt ellenőrizze a szolármodul ágak polaritását és feszültségét: a feszültség nem lépheti túl a következő értékeket:
- ▶ **Fronius Symo:**
- ▶ 0 és 2000 m közötti tengerszint feletti magasságon történő telepítés esetén: 1000 V
- ▶ 2001 és 2500 m közötti tengerszint feletti magasságon történő telepítés esetén: 950 V
- ▶ 2501 és 3000 m közötti tengerszint feletti magasságon történő telepítés esetén: 900 V
- ▶ 3001 és 3400 m közötti tengerszint feletti magasságon történő telepítés esetén: 850 V
- ▶ A Fronius Symo-t nem szabad 3400 m tengerszint feletti magasság fölött telepíteni
- ▶ **Fronius Eco:**
- ▶ 0 és 2000 m közötti tengerszint feletti magasságon történő telepítés esetén: 1000 V
- ▶ 2001 és 2500 m közötti tengerszint feletti magasságon történő telepítés esetén: 950 V
- ▶ A Fronius Eco-t nem szabad 2500 m tengerszint feletti magasság fölött telepíteni

<span id="page-29-0"></span>![](_page_29_Figure_0.jpeg)

**A szolármodul ágak csatlakoztatása az inverterhez**

**Fontos tudnivaló!** Csak annyi töréshelyet törjön ki, ahány kábel van (pl. 2 DC kábelhez mindig 2 töréshelyet).

**Fontos tudnivaló!** Fronius Eco: A szolármodul ágak inverterre történő csatlakoztatása előtt ellenőrizni kell a behelyezett sztring biztosítékokat (a típust és az értéket).

![](_page_29_Figure_4.jpeg)

![](_page_30_Figure_0.jpeg)

![](_page_31_Figure_0.jpeg)

Ha a DC kábelek a DC főkapcsoló tengelye fölött vagy a DC főkapcsoló csatlakozóblokkon keresztben vannak vezetve, akkor az inverter elfordításakor megsérülhetnek, vagy az inverter nem fordítható el.

**FONTOS!** Ne vezesse a DC kábeleket a DC főkapcsoló tengelye fölött és a DC főkapcsoló csatlakozóblokkon keresztben! <span id="page-32-0"></span>**Adatkommunikációs kábelek fektetése**

**FONTOS!** Az inverter egy opciós kártyával és két kitört opcióskártya-rekesszel történő üzemeltetése nem megengedett.

Ebben az esetben ki kell cserélni a fedelet (cikkszám 42,0405,2094).

**FONTOS!** Adatkommunikációs kábelek inverterbe vezetése esetén a következő pontokat kell figyelembe venni:

- A bevezetett adatkommunikációs kábelek számától és keresztmetszetétől függően távolítsa el a tömítőbetétből a megfelelő vakdugókat, és helyezze be az adatkommunikációs kábeleket,
- A tömítőbetét szabad nyílásaiba feltétlenül tegye be a megfelelő vakdugókat.

![](_page_32_Figure_7.jpeg)

**Datamanager beépítése az inverterbe**

### **VESZÉLY!**

#### **Kondenzátorok maradék feszültsége miatti veszély.**

Áramütés lehet a következmény.

▶ Várja ki végig a kondenzátorok kisülési idejét. A kisülési idő 5 perc.

#### **VESZÉLY!**  $\bigwedge$

### **Nem megfelelő védővezető-összekötés miatti veszély.**

Súlyos személyi sérülés és anyagi kár lehet a következmény.

▶ A ház csavarjai megfelelő védővezető-csatlakozást biztosítanak a ház földeléséhez és ezeket semmi esetre sem szabad megbízható védővezető-csatlakozás nélküli más csavarra cserélni!

**FONTOS!** Az opcionális kártyákkal az általános ESD előírások szerint kell bánni.

**FONTOS!** Fronius Solar Net gyűrűnként csak egy Fronius Datamanager lehet Masterüzemmódban. Kapcsolja Slave-üzemmódba vagy szerelje ki az összes többi Fronius Datamanager-t.

A fedél (cikkszám - 42,0405,2094) cseréjével zárja le a szabad opcionális kártyatartókat, vagy használjon Fronius Datamanager nélküli invertert (light verzió).

![](_page_33_Figure_7.jpeg)

**FONTOS!** Datamanager inverterbe történő beszerelésekor csak egy nyílást törjön ki a NYÁK-nak.

![](_page_33_Picture_9.jpeg)

![](_page_33_Picture_10.jpeg)

![](_page_34_Figure_0.jpeg)

![](_page_34_Picture_1.jpeg)

## <span id="page-35-0"></span>**Inverter tartószerkezetre akasztása**

**Inverter tartószerkezetre akasztása VESZÉLY!**

#### **Nem megfelelő védővezető-összekötés miatti veszély.**

Súlyos személyi sérülés és anyagi kár lehet a következmény.

▶ A ház csavarjai megfelelő védővezető-csatlakozást biztosítanak a ház földeléséhez és ezeket semmi esetre sem szabad megbízható védővezető-csatlakozás nélküli más csavarra cserélni!

A nagy súly miatt az invertert kettesével kell beakasztani a tartószerkezeten.

**Tudnivaló!** Az inverter biztonsági okokból reteszeléssel van ellátva, amely csak kikapcsolt DC főkapcsoló esetén teszi lehetővé az inverter tartószerkezetbe forgatását.

- Az invertert csak kikapcsolt DC főkapcsoló esetén akassza be és forgassa be a tartószerkezetbe,
- Ne akassza be és ne forgassa be erőszakkal az invertert.

Az inverter adatkommunikációs részének rögzítőcsavarjai az inverter tartószerkezethez rögzítésére szolgálnak. A szabályszerűen meghúzott rögzítőcsavarok az inverter és a tartószerkezet közötti stabil kapcsolat előfeltételei.

#### **VIGYÁZAT!**  $\bigwedge$

#### **Nem szabályszerűen meghúzott rögzítőcsavarok miatti veszély.**

Az inverter működése közben keletkezett elektromos ív okozta tűz lehet a következmény.

▶ Mindig a megadott forgatónyomatékkal húzza meg a rögzítőcsavarokat.

![](_page_35_Picture_15.jpeg)

Ha a csavarokat nem a megfelelő nyomatékkal húzzák meg, akkor megszűnik a garanciális igény.

Ellenőrizze szemrevételezéssel a Datcom tartószerkezet-fedél tömítését sérülések szempontjából. Sérült vagy hibás Datcom-fedelet nem szabad rászerelni a készülékre.

![](_page_36_Figure_0.jpeg)

![](_page_37_Figure_0.jpeg)

![](_page_38_Figure_0.jpeg)

ben lévő fémkengyelt is fel kell szerelni a készülékre. Ez a fémkengyel az EMC-rendelkezések (elektromágneses összeférhetőség) betartásához szükséges.

# <span id="page-39-0"></span>**Első üzembe helyezés**

**Az inverter első üzembe helyezése**

### **VESZÉLY!**

**Hibás kezelés és hibásan elvégzett munkák miatti veszély.**

Súlyos személyi sérülés és anyagi kár lehet a következmény.

- ▶ Az inverter üzembe helyezését csak szakképzett személyzet, kizárólag a műszaki rendelkezések keretén belül végezheti el.
- Szerelés és üzembe helyezés előtt el kell olvasni a szerelési útmutatót és a kezelési útmutatót.

Az inverter első üzembe helyezése során különböző setup-beállításokat kell kiválasztani.

Ha a setup a befejezés előtt megszakad, akkor AC-resettel újraindítható. Az AC-reset a vezetékvédő kapcsoló ki- és bekapcsolásával végezhető el.

Az ország szerinti beállítás (setup) csak az inverter első üzembe helyezésekor végezhető el. Amennyiben az ország szerinti beállítást utólag módosítani kell, kérjen műszaki támogatást.

![](_page_39_Picture_10.jpeg)

#### **Példák az országbeállításokra**

Szoftverfrissítés esetén változhatnak a rendelkezésre álló országbeállítások. Ebből az okból kifolyólag előfordulhat, hogy a következő lista nem pontosan egyezik az inverter kijelzőjével.

![](_page_40_Picture_338.jpeg)

ZA Dél-Afrika < 1 MVA

**CONFIG** G<br>Loading Setup  $\overline{\mathfrak{g}_1}$ Wait...

**4**

![](_page_40_Picture_5.jpeg)

![](_page_41_Picture_0.jpeg)

# <span id="page-42-0"></span>**Szoftverfrissítéssel kapcsolatos tudnivalók**

USB-meghajtóval szállított inverter esetén az inverter üzembe helyezése után az inverter szoftverét aktualizálni kell:

- **1** Csatlakoztassa az USB-meghajtót az inverter adatkommunikációs részéhez
- **2** Hívja be a Setup menüt
- **3** Válassza ki az "USB" menüpontot
- **4** Válassza ki a "Szoftverfrissítés" menüpontot
- **5** Végezze el a frissítést

**Szoftverfrissítéssel kapcsolatos tudnivalók**

![](_page_42_Picture_11.jpeg)

## <span id="page-43-0"></span>**USB-meghajtó, mint adatgyűjtő és frissítő az inverter szoftveréhez**

![](_page_43_Picture_125.jpeg)

![](_page_43_Figure_2.jpeg)

- Fronius Eco)
- (3) Inverterszám a setup menüben, DATCOM alatt állítható be

Ha több, azonos inverterszámmal rendelkező inverter létezik, akkor a három fájl ugyanabban a mappában kerül letárolásra. A fájlnévhez egy szám adódik hozzá (pl.: DALO\_02.fld)

*Adatstruktúra az USB-meghajtón*

#### <span id="page-44-0"></span>CSV fájl felépítése:

![](_page_44_Picture_152.jpeg)

![](_page_44_Figure_2.jpeg)

- (1) ID
- (2) Az inverter száma
- (3) Az inverter típusa (DATCOM-kód)
- (4) Adatgyűjtési időköz másodpercben
- (5) Energia wattszekundumban, az adatgyűjtési időközre vonatkoztatva
- (6) Induktív meddő teljesítmény
- (7) Kapacitív meddő teljesítmény
- (8) Középértékek az adatgyűjtési időtartamra vonatkozóan (AC feszültség, AC áram, DC feszültség, DC áram)
- (9) Kiegészítő információk

#### **Adatmennyiség és tárolókapacitás**

Pl. egy 1 GB tároló-kapacitású USB-meghajtó 5 perces adatgyűjtési időközt figyelembe véve kb. 7 évi gyűjtött adatot tud feljegyezni.

#### **CSV fájl**

A CSV fájlok csak 65535 sort (adatrekordot) tudnak tárolni (a Microsoft ® Excel 2007-es változatáig, ezt követően pedig nincs korlátozás).

5 percenkénti adatgyűjtési időközt alapul véve a 65535 sor kb. 7 hónap alatt felírásra kerül (CSV adatméret kb. 8 MB).

Az adatveszteség elkerülése érdekében a CSV fájlt ezen a 7 hónapon belül menteni kell a számítógépen és törölni kell az USB-meghajtóról. Ha az adatgyűjtési időköz nagyobbra van beállítva, akkor ez az időhatár megfelelően meghosszabbodik.

### **FLD fájl**

Az FLD fájl ne legyen nagyobb 16 MB-nál. Ebben az esetben 5 percenkénti adatgyűjtési időközt feltételezve a tárolási időtartam kb. 6 év.

Ha a fájl mérete túllépné a 16 MB határt, akkor az adatokat számítógépre kell menteni, és minden adatot törölni kell az USB-meghajtóról.

Az adatok tárolása és eltávolítása után az USB-meghajtó azonnal újból csatlakoztatható a gyűjtött adatok feljegyzéséhez, anélkül hogy szükség lenne más műveletre.

**Tudnivaló!** Ha megtelik az USB-meghajtó, akkor az adatvesztést okozhat vagy pedig felülírásra kerülhetnek az adatok. USB-meghajtó csatlakoztatásakor ügyeljen arra, hogy az USB-meghajtó elég memóriakapacitással rendelkezzen.

### *MEGJEGYZÉS!*

#### **Megtelt USB-meghajtó miatti kockázat.**

Adatvesztés vagy az adatok felülírása lehet a következmény.

▶ USB-meghajtó csatlakoztatásakor ügyeljen arra, hogy az USB-meghajtó elég memóriakapacitással rendelkezzen.

<span id="page-45-0"></span>![](_page_45_Picture_123.jpeg)

<span id="page-46-0"></span>![](_page_46_Picture_1.jpeg)

Ha az inverter felismeri az USB-meghajtót, akkor a kijelzőn jobbra fent megjelenik az USB szimbólum.

Az USB-meghajtó behelyezésekor ellenőrizze, hogy megjelenik-e az USB szimbólum (villoghat is).

**Tudnivaló!** Kültéri alkalmazásoknál ügyelni kell arra, hogy a hagyományos USB-meghajtók csak korlátozott hőmérséklet-tartományban működnek. Kültéri alkalmazásoknál gondoskodjon arról, hogy az USB-meghajtó pl. alacsony hőmérsékleten is működjön.

![](_page_46_Picture_113.jpeg)

**Távolítsa el az USB-meghajtót**

Biztonsági tudnivalók az USB-meghajtó eltávolításáról:

![](_page_46_Picture_8.jpeg)

**FONTOS!** Az adatvesztés megakadályozása céljából a csatlakoztatott USB-meghajtót csak a következő előfeltételek mellett szabad eltávolítani:

- csak a BEÁLLÍTÁS menü 'USB/ hardver biztonságos eltávolítása' menüpontján keresztül
- ha az 'Adatátvitel' LED már nem villog vagy világít.

# <span id="page-47-0"></span>**Karbantartási tudnivalók**

![](_page_47_Picture_31.jpeg)

# <span id="page-48-0"></span>**Ausztráliában kábelvédő tömlők**

**A kábelvédő tömlők tömören zárjanak**

Ügyeljen arra, hogy a kábelvédő tömlők tömören lezárjanak!

![](_page_48_Picture_3.jpeg)

![](_page_48_Picture_4.jpeg)

#### **A kábelek szigetelése**

![](_page_48_Figure_6.jpeg)

### *MEGJEGYZÉS!*

**A kábeleken belüli kondenzáció károsíthatja az invertert, illetve a napelemes rendszerek alkotóelemeit.**

A nem kívánatos légáramlatok és a kábeleken belüli kondenzáció elkerülése érdekében

- ▶ szigetelje az alkalmazott összes kábelt tartósan elasztikus tömítőanyaggal,
- ▶ szigetelje valamennyi bejövő és kimenő kábelt,
- szigetelje a kábelek mindkét végét.

![](_page_48_Figure_13.jpeg)

# <span id="page-49-0"></span>**Sorozatszám-címke ügyfél általi felhasználásra**

**Sorozatszámcímke ügyfél általi felhasználásra (Serial Number Sticker for Customer Use)**

![](_page_49_Picture_2.jpeg)

Az inverter sorozatszáma az inverter alsó részén lévő adattáblán található. Szerelési helyzettől függően a sorozatszám nehezen hozzáférhető vagy olvasható lehet, pl. ha az inverter sötét vagy árnyékos helyre lett szerelve.

![](_page_49_Figure_4.jpeg)

Az inverter beépítési utasításához 2 sorozatszám-címke van mellékelve:

- 57 x 20 mm
- \*\* 67 x 20 mm

Ezeket az ügyfél egyénileg helyezheti el jól látható módon, pl. az inverter elülső oldalán vagy a kezelési útmutatón.

![](_page_49_Figure_9.jpeg)

Alkalmazási példa:

sorozatszám-címke a kezelési útmutatón és az inverter elülső oldalán

Csak Ausztráliában: a datamanager környékén fel kell ragasztani a DRM Ausztrália matricát.

# <span id="page-50-0"></span>**DC SPD opció**

#### **DC SPD opció beszerelése**

A túlfeszültség-védelem (DC SPD opció) utólag beépíthető az inverterbe. Készüléktípustól függően egy túlfeszültség-védelmet (Single- MPP Tracker) vagy két túlfeszültség-védelmet (Multi- MPP Tracker) kell beépíteni az inverterbe. Ezt követően megfelelően kábelezni kell a túlfeszültség-védelmet (lásd **[DC SPD opció](#page-51-0)  [kábelezése](#page-51-0)** fejezet a **[52](#page-51-0)** oldalon)

![](_page_50_Figure_3.jpeg)

### **Kapcsolási rajz**

<span id="page-51-0"></span>![](_page_51_Figure_0.jpeg)

#### **DC SPD opció kábelezése**

A DC SPD opció beépítve rendelhető, vagy utólag beszerelhető. Mindkét változatnál el kell végezni az alábbiakban ismertetett kábelezést.

Az M16 tömszelence a szállítási terjedelemhez tartozik.

![](_page_51_Picture_4.jpeg)

*DC SPD - M opció*

![](_page_51_Figure_6.jpeg)

*DC SPD - S opció*

<span id="page-52-0"></span>![](_page_52_Picture_0.jpeg)

#### **Beállítások az Alapmenüben**

![](_page_52_Figure_2.jpeg)

![](_page_53_Picture_0.jpeg)

N/C (normal closed, nyugalmi érintkező)

N/O (normal open, munkaérintkező)

<span id="page-54-0"></span>**Általános tudnivalók**

![](_page_54_Figure_2.jpeg)

Az inverter a DC-plug +- pair MC4 opcióval is rendelhető.

A nem használt dugaszokat zárósapkával kell lezárni. A zárósapkák a következő cikkszámokkal rendelhetők:

- MC30A DC+: 43,0003,0880
- MC30A DC- : 43,0003,0879

![](_page_55_Figure_0.jpeg)

A DC-plug +- pair MC4 opciójú inverter szállítási terjedelme egy kábeláttekintő címkét tartalmaz. Ez a címke az inverter egy megfelelő helyén ragasztható fel.

#### **FRONIUS INTERNATIONAL GMBH**

Froniusstraße 1 A-4643 Pettenbach AUSTRIA contact@fronius.com **www.fronius.com**

Under **www.fronius.com/contact** you will find the addresses of all Fronius Sales & Service Partners and locations

![](_page_59_Picture_3.jpeg)

Find your<br>spareparts online

![](_page_59_Picture_5.jpeg)